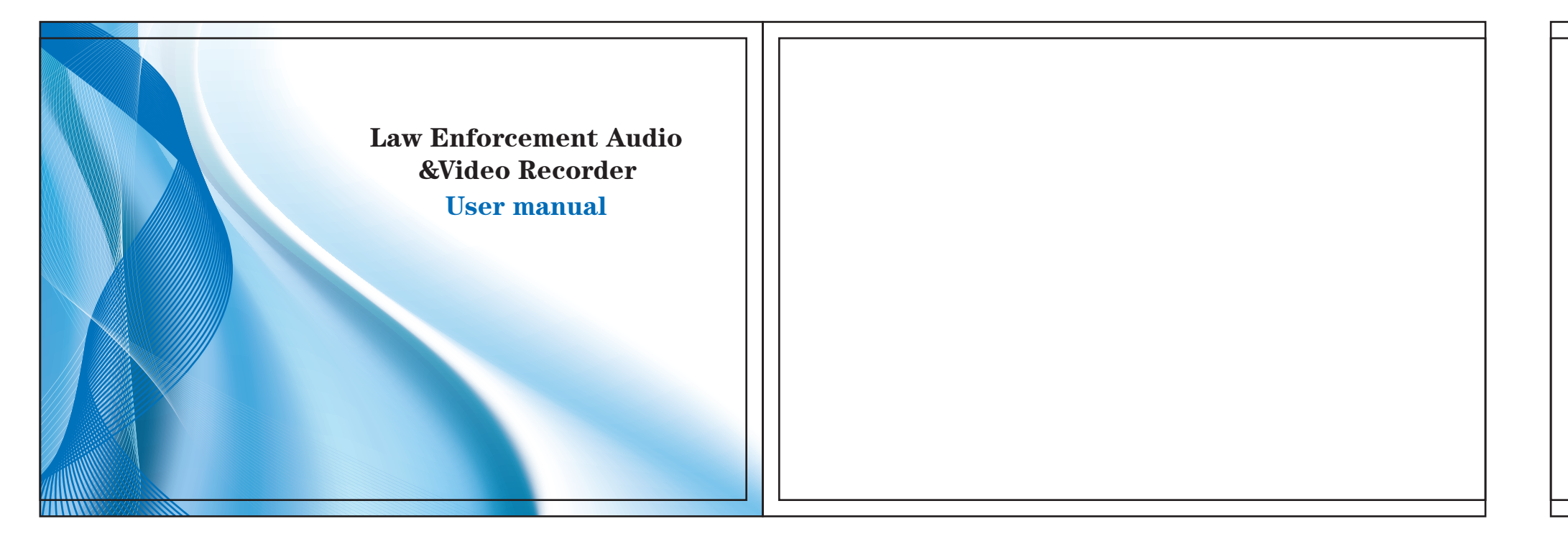

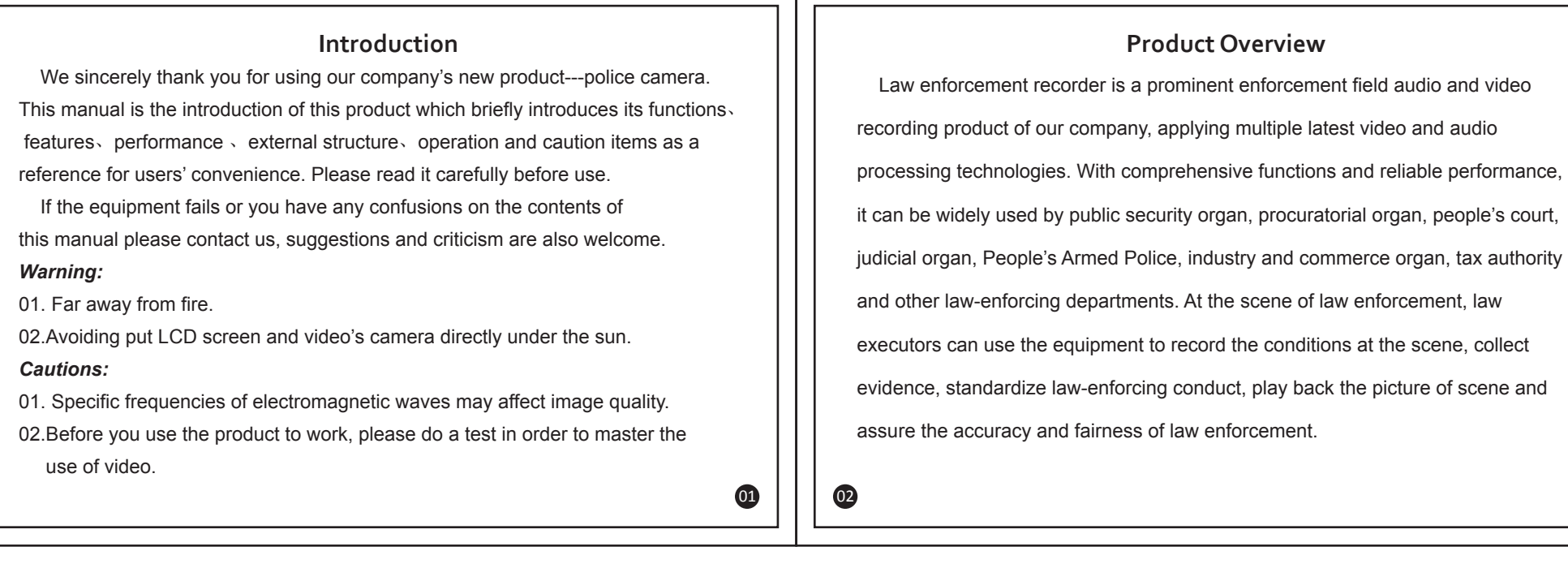

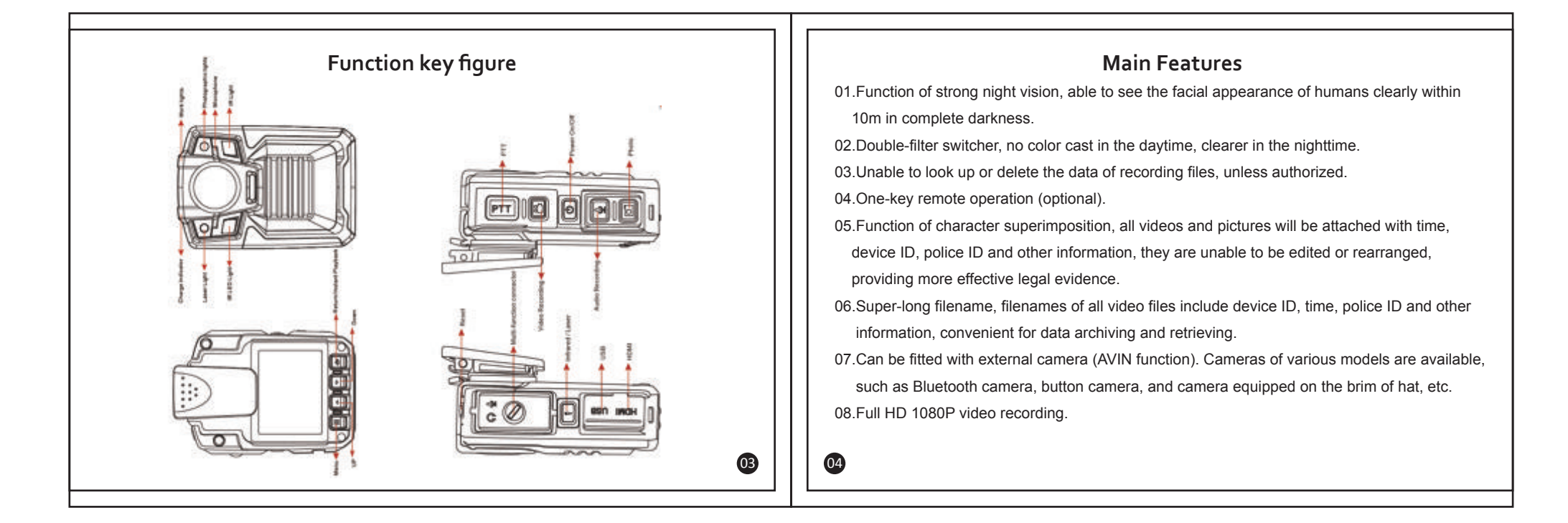

## size:85x130mm

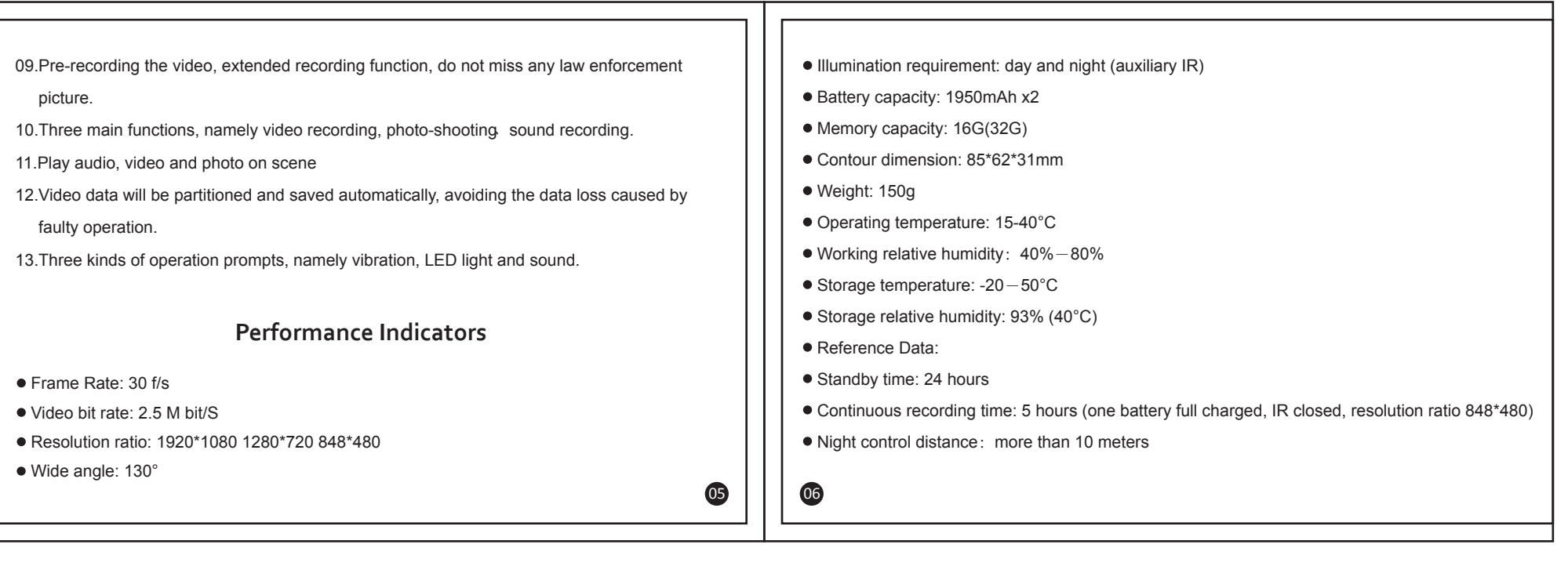

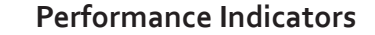

 *Power On/ Off:*

- Press the power switch button of law-enforcement recorder for 2 seconds, the equipment will be turned on and enter the standby mode. Under any circumstance, press the power switch button for 2 seconds, the equipment will be powered off.  *Video-recording:*
- After turned on, the equipment will directly enter the camera preview mode, directly press the recording button to record, the equipment will give two short vibrations, the red indicating light on its top will blink, under the video-recording state, press the recording button again, the equipment will give two short vibrations together with beep prompt, the indicating light will stop
- blinking, the equipment will stop and save the video. Under the power-off state, press the recording button for 2 seconds, the equipment will be turned on automatically and start the video-recording function, at this time, if needing to end
- and save the video, methods are same as above. In case of shooting at dark night, press the IR button, then the IR light will be turned on and
- enter the night shooting mode, pictures shot at night are black and white.

07 10

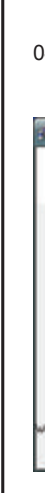

 *Video playback* 

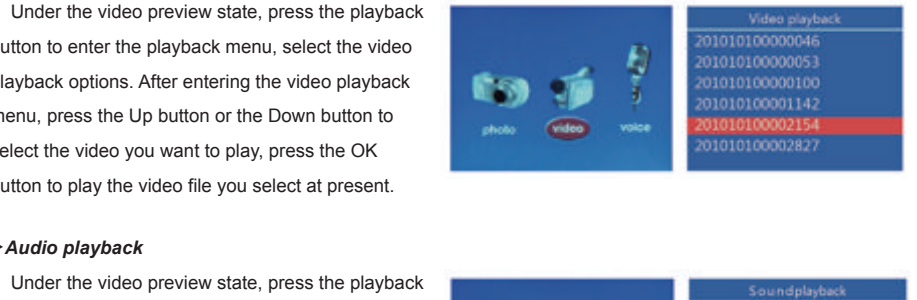

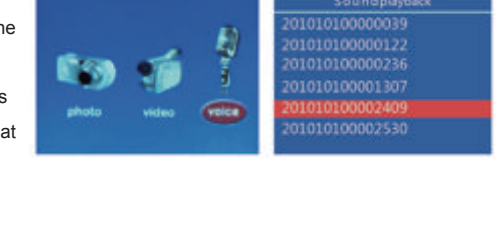

## button to enter the playback menu, select the video playback options. After entering the video playback menu, press the Up button or the Down button to select the video you want to play, press the OK button to play the video file you select at present.  *Audio playback*

 Under the video preview state, press the playback button to enter the playback menu, select to enter th audio playback menu, press the Up button or Down button to select the audio file you want to play, press the OK button to play back the audio file you select at present.

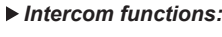

 Choose optional USB connector to link interphone achieving intercom functions (intercom connection cable is optional).

 *Playback:*

 The law-enforcement recorder is designed with one-touch playback button and quick playback button. Under the standby state, press the one-touch playback button, the equipment will play back the content shot at last automatically; if needing to play back selectively, press the playback button and then enter the playback menu to carry out operations.  *Picture playback:*

 Under the video-browsing state, press the playback button to enter the playback menu button, select to enter the picture playback mode, press the Up button or the Down button to select the

picture you want to view, press the OK button to select the picture you want to

view. When choosing the slideshow

mode to play pictures, pictures will be played in cycle under the slideshow mode.

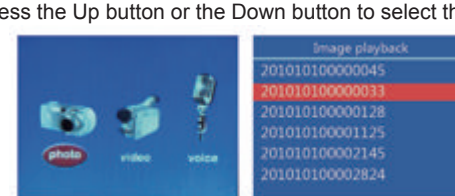

09

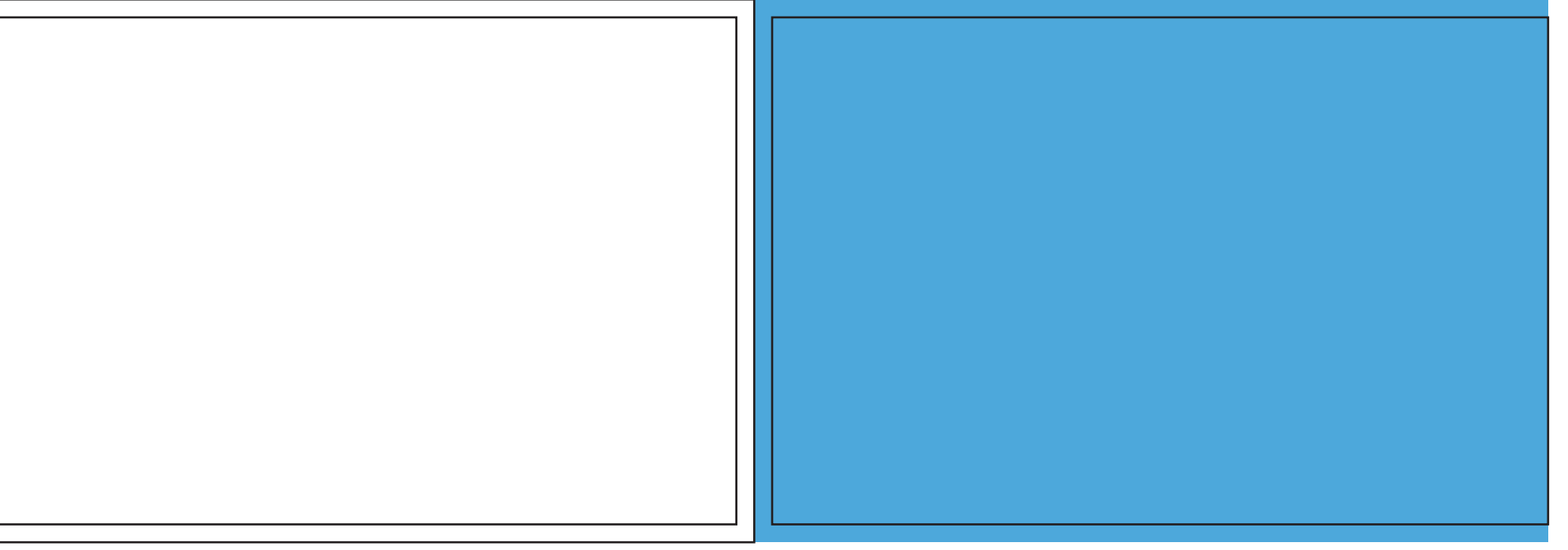

## *Photo-shooting:*

- After turned on, the equipment will directly enter the camera preview mode, press directly the photo button to shoot photos, in case of shooting at dark night, turn on the IR light or filling light of the equipment to shoot.
- Under the video-recording state, press the photo button to capture the picture recorded at that time.

## *Sound recording:*

- After turned on, the equipment will directly enter the camera preview mode, press directly the sound-recording button to record sound, at this time, the equipment is accompanying with prompts of beep, vibration, and blink of yellow indicating light, the prompt that there is a picture
- under the sound-recording state will be displayed on the screen, under the sound-recording state, press the sound-recording button again to end and save audio file.  *IR Video Function:*
- Shortly press the manual light button, you can manually turn on / off infrared light, usually in ambient low outside light situations, you can filter poke shot from above and open infrared light, at that time the product goes to the infrared camera mode image and color reproduction Will be reduced, it might change the black and white video, which is normal now.

08

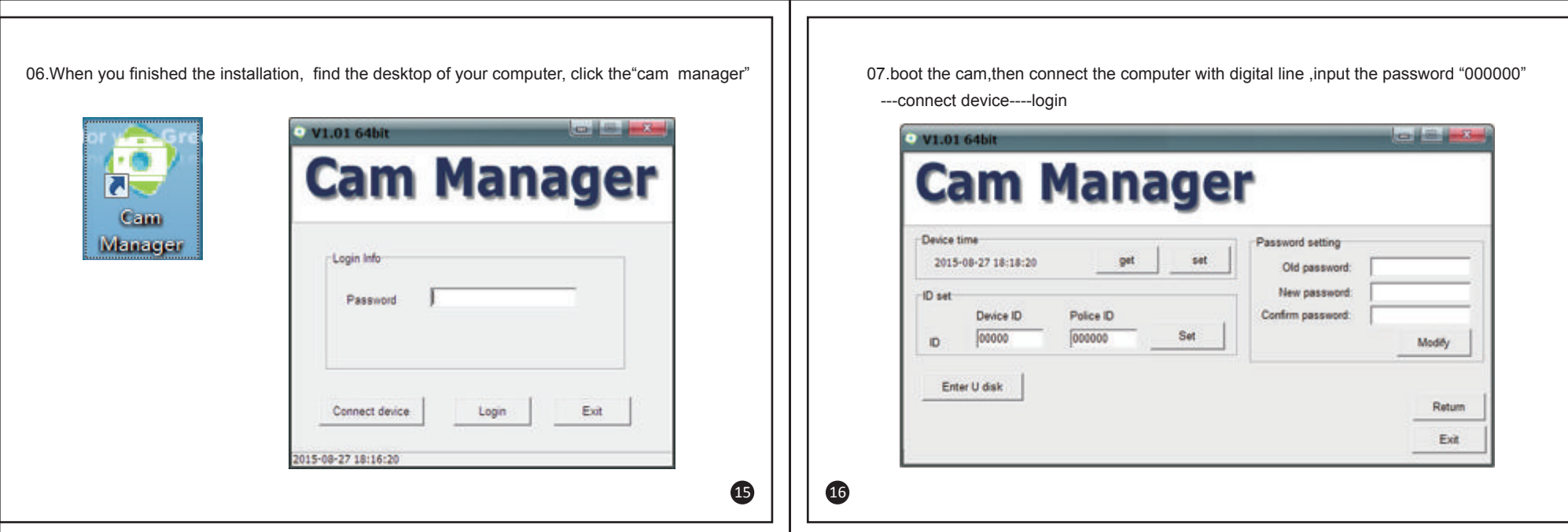

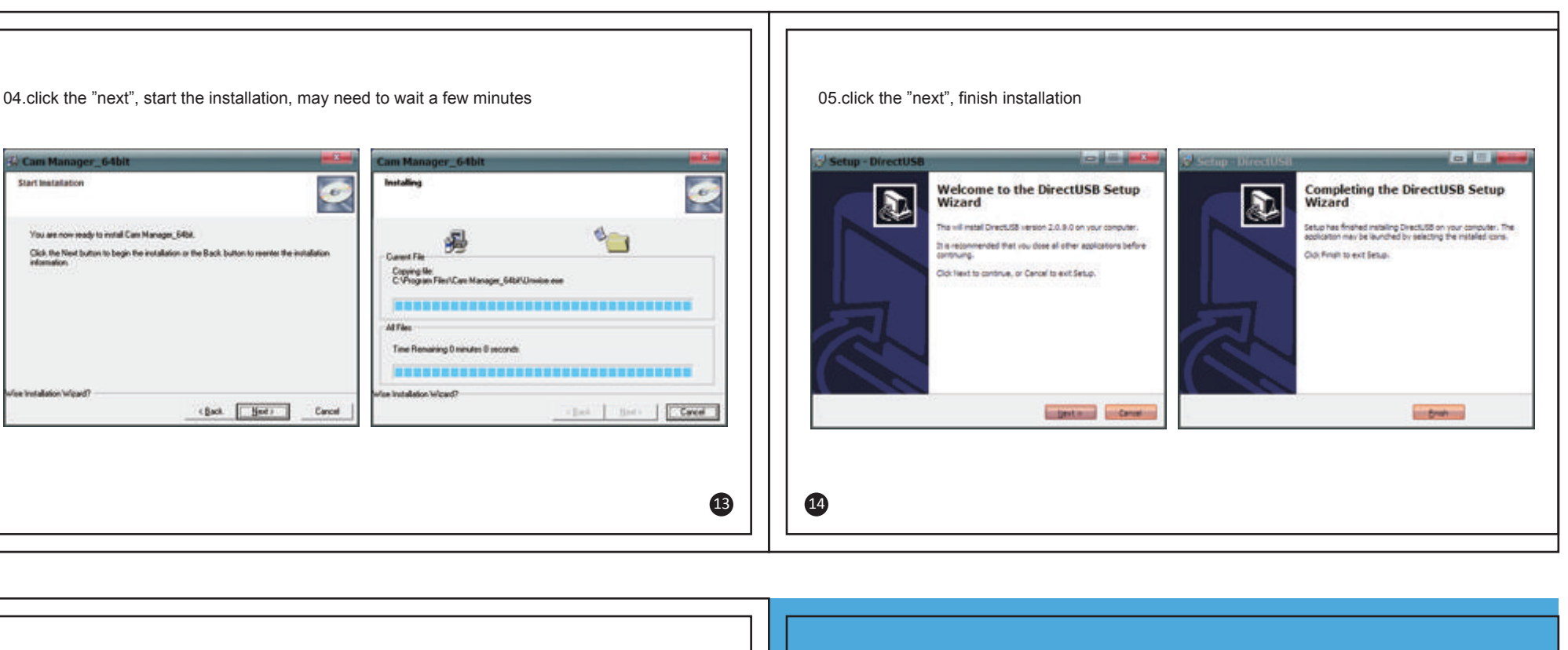

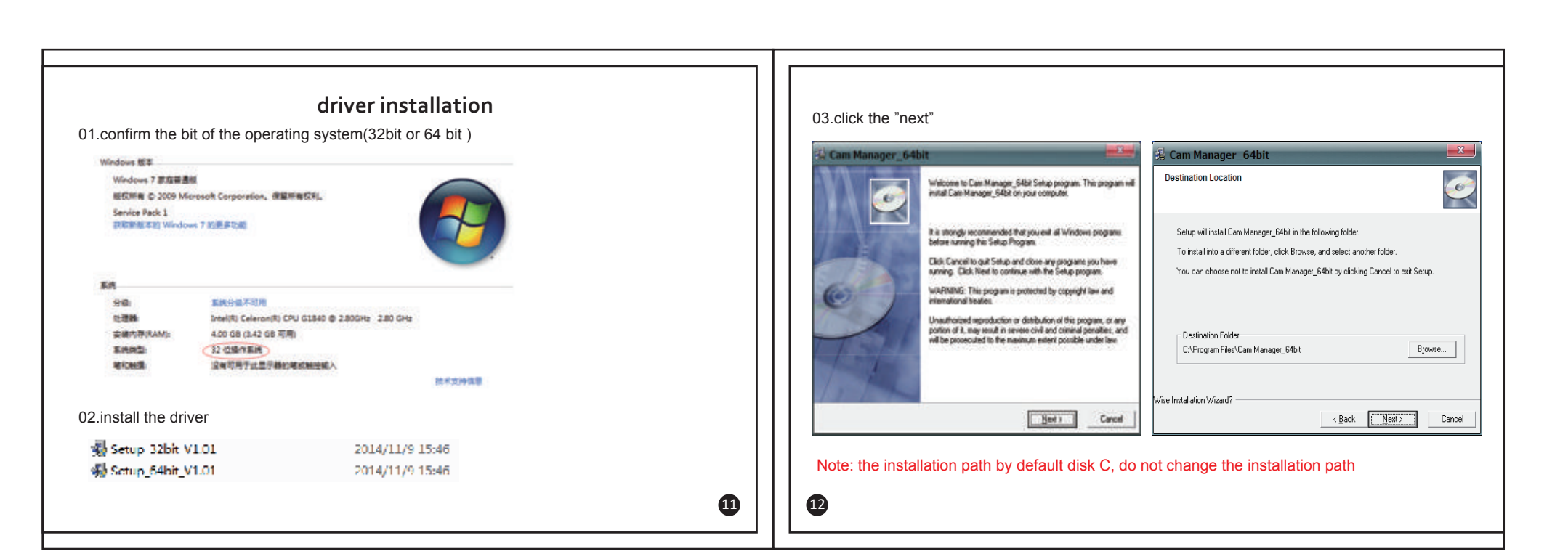